### IBM Integration Designer

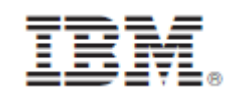

## **النسخة 8.0.1**

# **دليل البدء السريع**

البدء في عملية تركيب وتوصيف *Designer Integration IBM*

**النسخ المترجمة:** للحصول على دليل البدء السريع بلغات أخرى، يمكنك التوصل الى أدلة PDF على أسطوانة دليل البدء السريع.

#### **نبذة عن المنتج**

 $\circ$ 

يعد IBM® Integration Designer بيئة تأليف كاملة يمكنك استخدامها لجميع مر احل التكامل في (Service-Oriented Architecture (SOA الخاص بك. بما أنه قائم على Eclipse، يعد Designer Integration أداة لبناء ادارة عملية األعمال وحلول التكامل القائمة على SOA على IBM WebSphere و Business Process Manager (BPM) ® Adapters . يحقق Designer Integration سهولة التكامل مع الخصائص الغنية التي تعجل باقرار SOA وذلك عن طريق تقديم أصول تكنولوجيا المعلومات القائمة كمكونات خدمة، مما يحث على اعادة االستخدام وتحقيق الكفاءة.

#### **1 الخطوة :1 التوصل الى البرامج والمطبوعات الفنية**

R اذا قمت بتحميل المنتج من Advantage Passport ، فاتبع التعليمات الموجودة في وثيقة التحميل: <http://www.ibm.com/support/docview.wss?uid=swg24033085>

تتضمن عروض هذا المنتج المكونات التالية:

- اسطوانة دليل البدء السريع
- IBM Integration Designer V8.0.1
- )اختياري )IBM Forms Viewer V4.0
- )اختياري )IBM Forms Server V4.0
- CICS ® )اختياري )Transaction Gateway V8.1

تم توصيف هذا المنتج للتوصل الى موضوعات المساعدة، متضمنة تعليمات التركيب، من مواقع المطبوعات الفنية الى IBM. يمكنك التوصل الى محتويات المساعدة من قائمة المساعدة الخاصة بالبرنامج. يمكنك ايضا ايجاد مطبوعات Designer Integration الفنية في .<http://pic.dhe.ibm.com/infocenter/dmndhelp/v8r0m1/index.jsp> في IBM BPM المعلومات مركز

> للحصول على المطبوعات الفنية كاملة، بما في ذلك تعليمات التركيب، ارجع الى مكتبة Designer Integration في [.](http://www.ibm.com/software/integration/integration-designer/library/documentation)<http://www.ibm.com/software/integration/integration-designer/library/documentation>

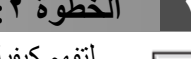

#### **2 الخطوة :2 تقييم األجهزة وتوصيف النظام**

لتفهم كيفية استخدام Designer Integration، ارجع الى البدء فى *Designer Integration IBM* في مركز معلومات BPM IBM. للحصول على معلومات عن متطلبات النظام، ارجع الى <http://www.ibm.com/support/docview.wss?uid=swg27022441>.

### **IBM Integration Designer تركيب :3 الخطوة 3**

- لتركيب Designer Integration ، اتمم الخطوات التالية:
- .1 قم بادراج األسطوانة الرئيسية الخاصة بنظام Designer Integration في قرص تشغيل األسطوانات، أو استخرج الملفات لنظام التشغيل الخاص بك من الصورة القابلة للتحميل.
	- .2 اذا لم يكن التشغيل اآللي- متاحا على الحاسب اآللي الخاص بك، أو اذا كانت ملفات المنتج تم استخراجها من صورة قابلة للتحميل، أبدأ برنامج تركيب Designer Integration :
		- على نظام Windows Microsoft، قم بتشغيل exe.launchpad من دليل الرئيسي.
			- على نظام Linux، قم بتشغيل sh.launchpad من الدليل الرئيسي.
			- .3 في واجهة التعامل البيانية، حدد بيئة التشغيل التي تريد تركيبها واضغط **تركيب المحدد**.
				- .4 اتبع التعليمات التي توجد في برنامج المعالجة الخاص بالتركيب.

**هام:**

- اذا لم يتم اكتشاف Manager Installation IBM على وحدة العمل الخاصة بك، فيعني ذلك أنه تم تركيبه قبل بدء عملية تركيب Designer Integration.
	- اذا قمت بالخروج من Manager Installation قبل اتمام تركيب Designer Integration، قم باعادة بدء Manager Installation من لوحة االستعراض. اذا قمت ببدء Manager Installation مباشرة، فانه قد ال يكون تم توصيفه مسبقا باستخدام معلومات مستودعات تخزين عمليات التركيب الالزمة.
	- للحصول على معلومات تفصيلية عن اختيارات تركيب Manager Installation وDesigner Integration، بما في ذلك تركيب بر امج اختيارية في *دليل التركيب* الذي يمكن التوصل اليه من لوحة الاستعر اض.

عندما يتم تركيب Designer Integration، يمكنك التوصل الى مساعدة المستخدم من قائمة أو مفتاح **المساعدة**.

#### **مزيد من المعلومات**

 $\odot$ 

للحصول على المزيد من المصادر الفنية، ارجع الى الوصالت التالية:

- <http://www.ibm.com/software/integration/designer/> :بالموقع Integration Designer information
	- :بالموقع developerWorks على Business process management صفحة <http://www.ibm.com/developerworks/websphere/zones/bpm/>
		- معلومات الدعم بالموقع:
- [http://www.ibm.com/support/entry/portal/Overview/Software/WebSphere/IBM\\_Integration\\_Designer](http://www.ibm.com/support/entry/portal/Overview/Software/WebSphere/IBM_Integration_Designer)

IBM Integration Designer النسخة 8.0.1 مواد مرخصة - ملكية خاصة بشركة النس لشركة .GDM Corp ، 70.1Y ، جميع الحقوق محفوظة. حقوق مقصورة على مستخدمي حكومة الولايات المتحدة - الاستخدام أو النسخ أو النشر محدد بواسطة عقد GSA ADP Schedule Contract مع شركة .IBM Corp.

نعد IBM، وشعار IBM، و cICS، و developerWorks، و Passport Advantage، و WebSphere علامات تجارية وعلامات تجارية مسجلة لشركة International Business Machines في الولايات المتحدة، أو في بلاد أخرى أو كلاهما. قد تكون أسماء المنتجات الأخرى علامات تجارية لشركة IBM أو شركات أخرى. يوجد كشف حالي بالعلامات التجارية لشركة IBM على الانترنت تحت عنوان .<http://www.ibm.com/legal/copytrade.shtml> بالموقع" Copyright and trademark information"

تعد Linux عالمة تجارية مسجلة تخص Torvalds Linus في الواليات المتحدة أو البالد األخرى أو كالهما. تعد Microsoft و Windows عالمات تجارية مسجلة لشركة Microsoft في الواليات المتحدة األمريكية، أو البالد األخرى، أو كالهما. قد تكون أسماء الشركات أو المنتجات أو الخدمات األخرى عالمات تجارية أو عالمات خدمة آلخرين.

Part Number: CF3L9ML

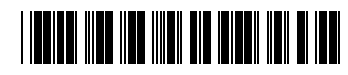